# **Elektroonilise hääletamise protokollistik III: Kontrollprotokoll**

**Dokumendi liik**

**Redaktsioon: 1.4**

**24.01.2015**

**16 lk**

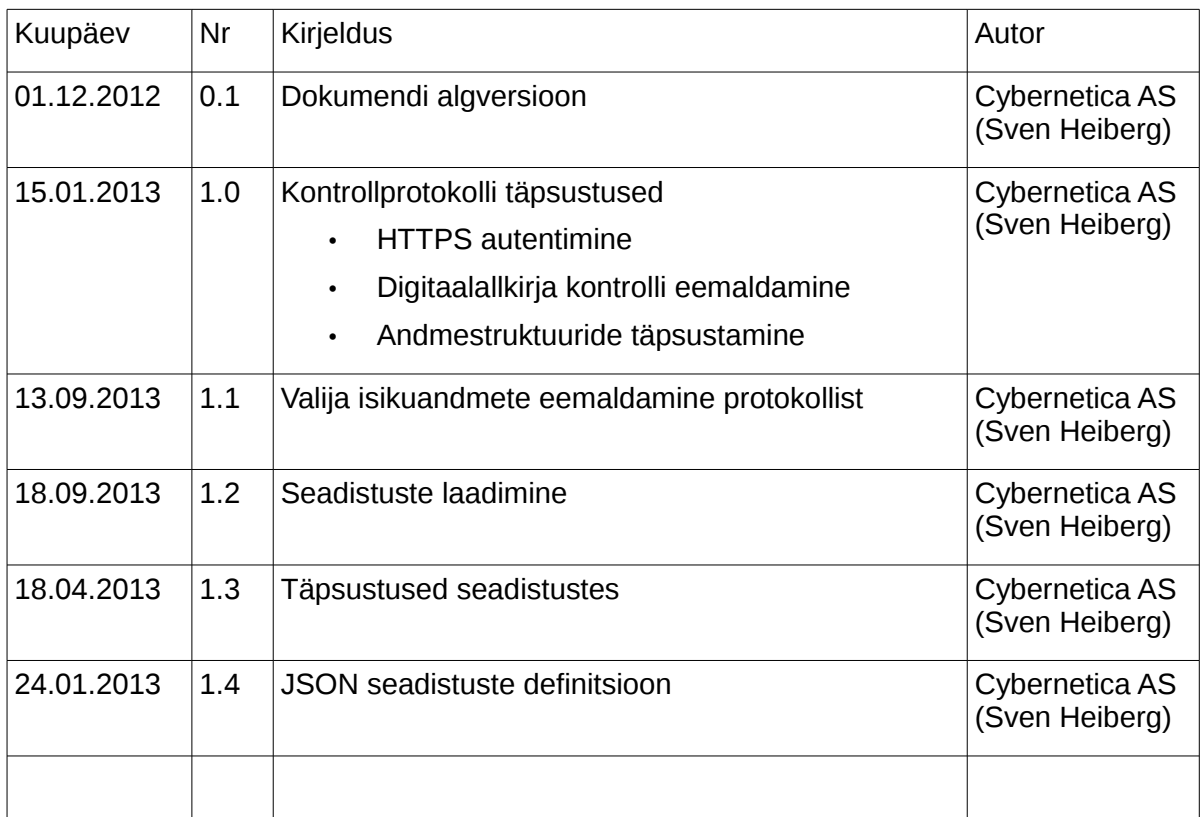

### **Annotatsioon**

Dokument spetsifitseerib valijarakenduse, kontrollrakenduse ning kesksüsteemi vahelise protokolli elektroonilise hääle kontrollimiseks.

### **Sisukord**

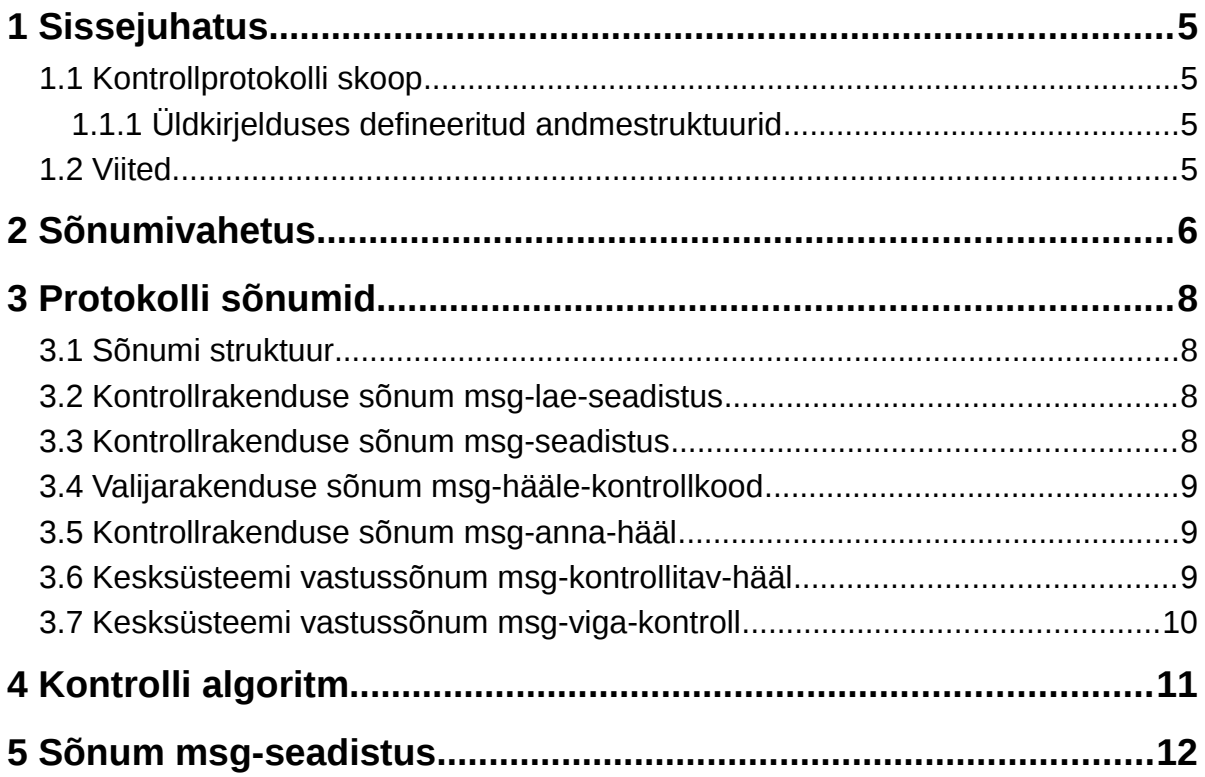

## <span id="page-4-3"></span>**1 Sissejuhatus**

### <span id="page-4-2"></span>**1.1 Kontrollprotokolli skoop**

Kontrollprotokoll spetsifitseerib kontrollrakenduse ja valijarakenduse ning elektroonilise hääletamise kesksüsteemi vahelise päringuvahetuse, mille käigus kontrollitakse valija tahteavalduse korrektset jõudmist elektroonilise hääletamise kesksüsteemi.

#### <span id="page-4-1"></span>**1.1.1 Üldkirjelduses defineeritud andmestruktuurid**

Dokument viitab mitmetele andmestruktuuridele, mis on defineeritud protokollistiku üldkirjelduses [\[EHI\]](#page-4-4):

```
valikute-nimekiri
valimised
valimise-identifikaator
versiooninumber
kontrollkood
krüpteeritud-hääl
```
#### **1.2 Viited**

- <span id="page-4-4"></span><span id="page-4-0"></span>1. [EHI] – Elektroonilise hääletamise protokollistik I: Üldkirjeldus.
- <span id="page-4-5"></span>2. [HTTPS] – HTTP Over TLS. RFC2818
- <span id="page-4-6"></span>3. [QR] - QR code, [http://www.qrcode.com/en/index.html](http://www.qrcode.com/en/index)

## <span id="page-5-0"></span>**2 Sõnumivahetus**

Kontrollprotokolli sõnumivahetus on kirjeldatud joonistusel [1.](#page-5-1)

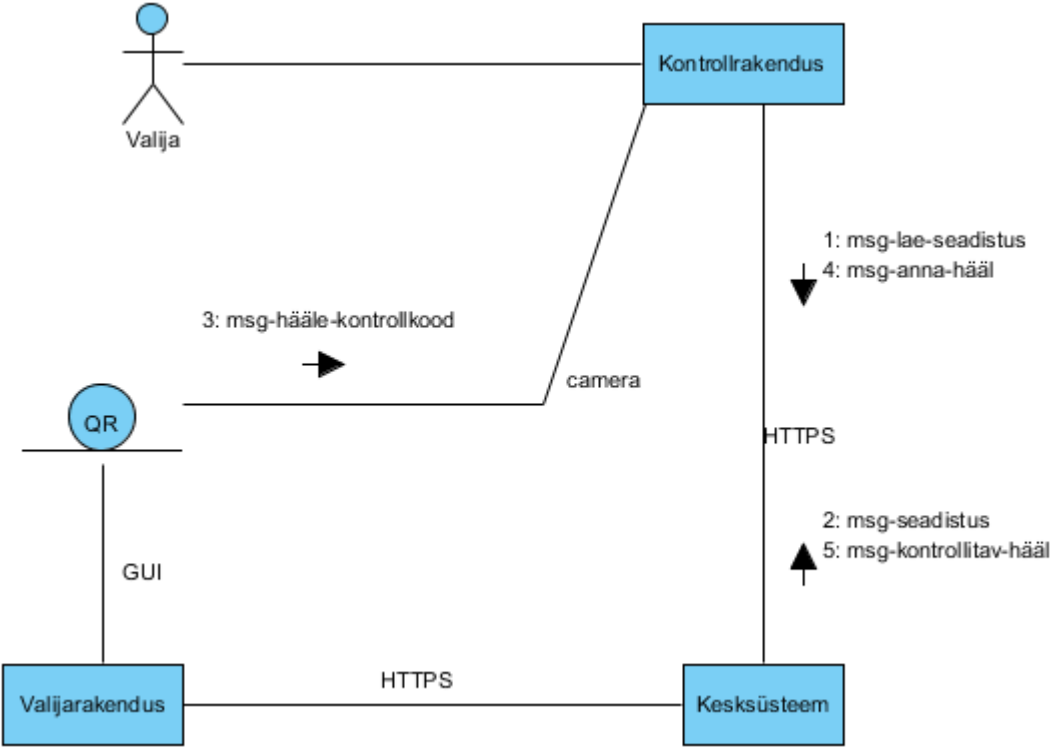

<span id="page-5-1"></span>**Joonistus 1: Kontrollprotokoll**

Protokoll järgneb hääletamisele valijarakendusega:

- 1. Kontrollrakendus saadab kesksüsteemile sõnumi msg-lae-seadistus.
	- Kontrollrakendus pöördub kesksüsteemi URLile ning verifitseerib kesksüsteemi sertifikaati.
- 2. Kesksüsteem saadab kontrollrakendusele sõnumi msg-seadistus.
- 3. Kontrollrakendus pildistab valijarakenduse graafilist sõnumit msg-häälekontrollkood.
	- Sõnum sisaldab valimiste häälte krüpteerimiseks kasutatud juhuarve ning valija häälele viitavat unikaalset identifikaatorit.
- 4. Kontrollrakendus saadab kesksüsteemile sõnumi msg-anna-hääl.
	- Sõnum sisaldab häälele viitavat unikaalset identifikaatorit.
- 5. Kesksüsteem saadab kontrollrakendusele sõnumi msg-kontrollitav-hääl.
	- Sõnumi vastuseks on identifikaatori poolt viidatavat häält sisaldav konteiner koos vastava valikute nimekirjaga või veateade, kui häält ei eksisteeri või hääle kontrollimiseks olnud aeg on möödunud.

Seadistusi jagavad ja hääli väljastavad kesksüsteemi komponendid võivad paikneda erinevates masinates, nende sertifikaadid pärinevad ühtsest hierarhiast.

Kui joonistusel [1](#page-5-1) on kujutatud üks instants kontrollprotokollist, siis joonistusel [2](#page-6-0) on esitatud kontrollprotokolli olekumasin, mis defineerib võimalikud sõnumivahetusstsenaariumid kontrollprotokollis.

<span id="page-6-0"></span>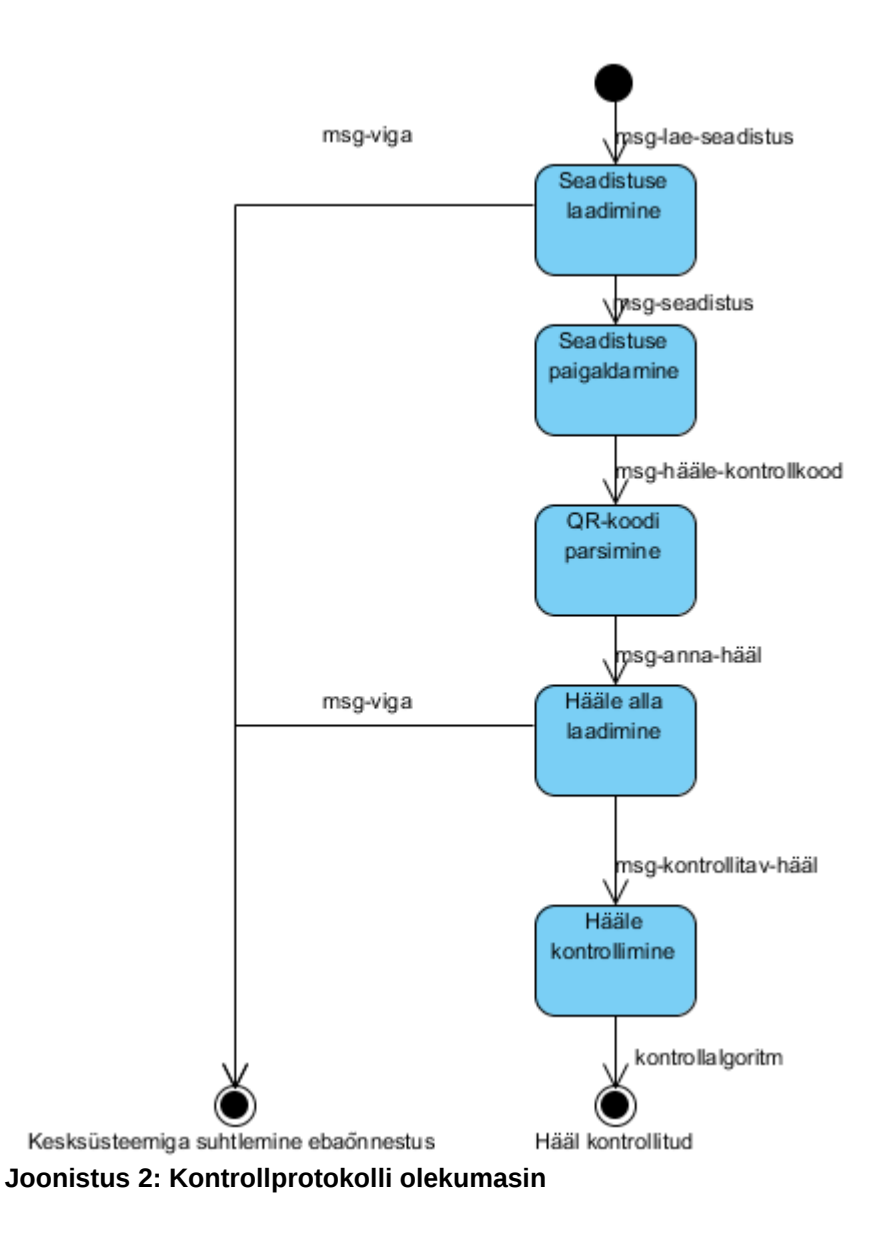

## <span id="page-7-3"></span>**3 Protokolli sõnumid**

### <span id="page-7-2"></span>**3.1 Sõnumi struktuur**

Rakendustaseme kontrollprotokoll kasutab sõnumivahetuseks HTTPS protokolli [\[HTTPS\]](#page-4-5). Kontrollrakenduse sõnumid kesksüsteemile esitatakse POST-päringutena etteantud URLile. Kesksüsteemi vastussõnumid on text/plain tüüpi dokumendid, mille ülesehitus on kolmeosaline. Sõnum sisaldab protokolli versiooninumbrit, oleku koodi ning protokolli sammust sõltuvat teadet.

```
sõnum = versiooninumber LF oleku-kood LF teade
; välja teade struktuur sõltub protokolli sammust
oleku-kood = olek-ok | olek-viga 
olek-ok = 0olek-viga = 1
```
Oleku koode kasutatakse järgmises tähenduses:

- olek-ok operatsioon õnnestus, teate tõlgendamine sõltub protokolli sammust;
- olek-viga viga kesksüsteemiga suhtlemisel, täpsem info vea kirjelduses.

#### <span id="page-7-1"></span>**3.2 Kontrollrakenduse sõnum msg-lae-seadistus**

Kontrollrakendus teeb seadistuste – rakenduse tekstid, fondid, värvid, avalik võti, valimiste identifikaatorid, URLid – laadimiseks kesksüsteemi seadistus-URLile GET päringu. Päringu tulemusena luuakse TLS-ühendus, kusjuures kontrollrakendus verifitseerib serveri sertifikaati.

Võimalikud vastussõnumid:

- msg-seadistus kontrollrakenduse seadistused.
- HTTP protokolli veateade

#### <span id="page-7-0"></span>**3.3 Kontrollrakenduse sõnum msg-seadistus**

Sõnum saadetakse vastuseks kontrollrakenduse sõnumile msg-lae-seadistus.

```
msg-seadistus = BLOB
```

```
; vaata täpset kirjeldust peatükist 5.
```
#### <span id="page-8-2"></span>**3.4 Valijarakenduse sõnum msg-hääle-kontrollkood**

Selle sõnumiga saab kontrollrakendus valijarakenduselt teada hääle kesksüsteemist allalaadimiseks vajaliku identifikaatori ning häälte krüpteerimiseks kasutatud juhuslikud kontrollkoodid.

Valijarakendus esitab andmestruktuuri msg-hääle-kontrollkood QR-koodina [\[QR\]](#page-4-6) kõrgeimal veaparandustasemel (H). Minimaalselt kodeeritakse andmestruktuuris msghääle-kontrollkood ühe (1) valimise andmed ehk maksimaalselt 111 baiti informatsiooni. See tingib andmete graafilisel esitamisel vähemalt QR-koodi versiooni 8 kasutamise. Maksimaalselt kodeeritakse andmestruktuuris msg-hääle-kontrollkood viie (5) valimise andmed ehk maksimaalselt 391 baiti informatsiooni. See tingib andmete graafilisel esitamisel vähemalt QR-koodi versiooni 17 kasutamise.

Kui samaaegselt on käimas kuus (6) või enam valimist talletatakse kontrollinfo mitmes QRkoodis.

```
msg-hääle-kontrollkood = hääle-identifikaator LF 1*5kontroll-kirje
kontroll-kirje = valimise-identifikaator TAB hex-kontrollkood LF
hääle-identifikaator = 40CHAR
hex-kontrollkood = 40CHAR; hex-kontrollkood = HEX-ENCODE(kontrollkood)
```
### <span id="page-8-1"></span>**3.5 Kontrollrakenduse sõnum msg-anna-hääl**

Kontrollitava hääle allalaadimiseks saadab kontrollrakendus kesksüsteemile POST päringu:

• vote = hääle-identifikaator

Võimalikud vastussõnumid:

- msg-kontrollitav-hääl Identifikaatoriga hääl oli olemas ning selle kontrollimine oli kesksüsteemi seadetest lähtuvalt võimalik.
- msg-viga-kontroll Kontrollitava hääle alla laadimisel tekkis tehniline või sisuline viga.

#### <span id="page-8-0"></span>**3.6 Kesksüsteemi vastussõnum msg-kontrollitavhääl**

Selle sõnumiga saab kontrollrakendus kesksüsteemilt kätte krüpteeritud tahteavaldused ning seostatud valikute nimekirja.

```
msg-kontrollitav-hääl = versiooninumber LF olek-ok LF kontroll-konteiner
kontroll-konteiner = valimised LF *krüpteeritud-tahteavaldus LF valikute-nimekiri
krüpteeritud-tahteavaldus = valimise-identifikaator TAB HEX-ENCODE(krüpteeritud-
hääl) LF
```
### <span id="page-9-0"></span>**3.7 Kesksüsteemi vastussõnum msg-viga-kontroll**

Sõnum on võimalik vastus kõigile kontrollrakenduse päringutele kesksüsteemi. Sõnum tähendab, et kesksüsteem on tuvastanud vea, mis tõkestab hääle kontrollimise.

msg-viga-kontroll = versiooninumber LF olek-viga LF vea-kirjeldus

## <span id="page-10-0"></span>**4 Kontrolli algoritm**

Kontrollrakendus rakendab elektroonilise tahteavalduse protokolli kõigile nimekirja kandidaatidele rakendades QR-koodist saadud juhuarvu. Algoritm on järgmine:

```
procedure kontrolli(hexkood, valikute-nimekiri, krüpteeritud-hääl):
   kood = HEXDECOCE(hexkood)
   foreach valik in valikute-nimekiri:
     tmp = RSAES-OAEP-MOD-ENCRYPT(hlr-avalik-võti, avakujul-hääl(valik)), kood)
     if tmp == krüpteeritud-hääl
       output(valik.valiku-nimi)
   output('ei suutnud tuvastada valikut')
procedure kontrollrakendus(msg-hääle-kontrollkood, msg-kontrollitav-hääl):
   foreach vid = msg-hääle-kontrollkood.valimise-identifikaator:
     if msg-kontrollitav-hääl.contains(vid):
 hexkood = msg-hääle-kontrollkood[vid].hex-kontrollkood
 valikud = msg-kontrollitav-hääl[vid].valikute-nimekiri
       krüpteeritud-hääl = msg-kontrollitav-hääl[vid].krüpteeritud-hääl
       kontrolli(hexkood, valikud, krüpteeritud-hääl)
     else:
       output('Hääl ja kontrollinfo ei ole kooskõlalised')
```
## <span id="page-11-0"></span>**5 Sõnum msg-seadistus**

Sõnum saadetakse vastuseks kontrollrakenduse sõnumile msg-lae-seadistus. Seadistused on JSON vormingus, järgneb sõnumi vormingu kirjeldus.

```
msa-seadistus ={
  "appConfig":{
     "texts":{
       "loading": Tekst ekraanil aega võtvate tegevuste ajal,
       "welcome_message": Tervitustekst,
       "lbl_vote": Hääle kontrollimise kuva pealkiri,
       "lbl_vote_txt": Hääle kontrollimise kuva tekst,
 "btn_next": Edasi liikumise nupu tekst,
 "btn_more": Abiinfo nupu tekst,
       "btn_packet_data": Nutiseadme andmesidet aktiveeriva nupu tekst,
       "btn_wifi": Nutiseadme Wifit aktiveeriva nupu tekst,
 "btn_verify": Kontrolli käivitava nupu tekst,
 "lbl_choice": Tuvastatud valiku kuva tekst,
 "lbl_close_timeout": Teavitus rakenduse automaatsest sulgumisest,
 "notification_title": Teavituse identifikaator,
       "notification_message": Teavituse sisu,
       "verify_message": Teavitus, et hääl on serveri,
       "close_button": IOS klahvi nimi, mis viib rakenduse lõpust avalehele
 },
 "errors":{
       "no_network_message": Veateade võrgu puudumisel,
       "problem_qrcode_message": Veateade QR-koodi lugemisel,
       "close_qrcode_message": Veateade QR-koodi lugemisel,
 "bad_server_response_message": Veateade serverilt,
 "bad_verification_message": Veateade kontrollalgoritmilt
  },<br>"colors":{<br>.
              Kasutajaliidese värvid
       "frame_background":"#AA444444",
       "main_window_foreground":"#FFFFFF",
       "error_window_foreground":"#FFFFFF",
       "loading_window_background":"#33B5E5",
      "loading window foreground":"#FFFFFF",
       "main_window":"#33B5E5",
       "main_window_shadow":"#005777",
       "error_window":"#FF0000",
       "error_window_shadow":"#770000",
       "btn_background":"#F0F0F0",
       "btn_foreground":"#727272",
       "btn_verify_foreground":"#FFFFFF",
       "btn_verify_background_start":"#30B4E5",
       "btn_verify_background_center":"#1AABE1",
       "btn_verify_background_end":"#00A1DC",
       "lbl_background":"#33B5E5",
       "lbl_foreground":"#FFFFFF",
       "lbl_shadow":"#008EC2",
 "lbl_outer_container_background":"#EAEAEA",
 "lbl_outer_container_foreground":"#878686",
       "lbl_inner_container_background":"#FFFFFF",
       "lbl_inner_container_foreground":"#878686",
       "lbl_close_timeout_foreground":"#454444",
```
Avalik

```
 "lbl_close_timeout_background_start":"#FEEC00",
       "lbl_close_timeout_background_center":"#F9D303",
       "lbl_close_timeout_background_end":"#F7C804",
       "lbl_close_timeout_shadow":"#C6A002",
       "lbl_outer_inner_container_divider":"#E9E9E9"
 },
 "params":{
       "app_url": Kontrollitavaid hääli väljastav URL, enne valimise algust on 
välja väärtus tühi
       "help_url": Rakenduse abiinfo URL,
 "close_timeout": Rakenduse eluiga peale edukat kontrolli,
 "close_interval": Taimer,
 "public_key": HLR avalik võti, BASE64 kodeeringus, ilma reavahetusteta, 
enne valimise algust on välja väärtus tühi
 },
    "elections":{
      "VALIMISE ID 1":"Valimise 1 kirjeldus",
 ...
      "VALIMISE ID N":"Valimise N kirjeldus"
    }
  }
}
```
Näide:

Seadistused JSON vormingus – ühe valimise korral enne valimise algust

```
{
    "appConfig":{
 "texts":{
 "loading":"Oota...",
                 "welcome_message":"Hääle kontrollimiseks peate pildistama arvuti
ekraanil kuvatavat OR-koodi."
                "lbl vote":"Hääle kontrollimine",
                 "lbl_vote_txt":"Teie QR-koodile vastav hääl on talletatud 
valimiste serveris.",
                 "btn_next":"Edasi",
                 "btn_more":"Abiinfo",
                 "btn_packet_data":"Andmeside",
                 "btn_wifi":"Wifi",
                 "btn_verify":"Kuva minu valik",
                 "lbl_choice":"Tuvastatud valik",
                 "lbl_close_timeout":"Rakendus sulgub XX sekundi pärast!",
                 "notification_title":"VVK",
                 "notification_message":"Valik on tuvastatud"
                 "verify_message":"Valik serveris",
                 "close_button":"Sulge"
 },
 "errors":{
                 "no_network_message":"Veenduge, et nutiseadme andmeside on 
võimaldatud",
                 "problem_qrcode_message":"QR koodi ei õnnestunud tuvastada",
                "close grcode_message":"Lõpetasite QR koodi salvestamise
enneaegselt",
                 "bad_server_response_message":"Tehniline viga, palun teavitage 
valimiste läbiviijat",
 "bad_verification_message":"Viga, ei õnnestunud leida ühtegi 
kandidaati kellega krüptogramm kokku sobib"
          },
```
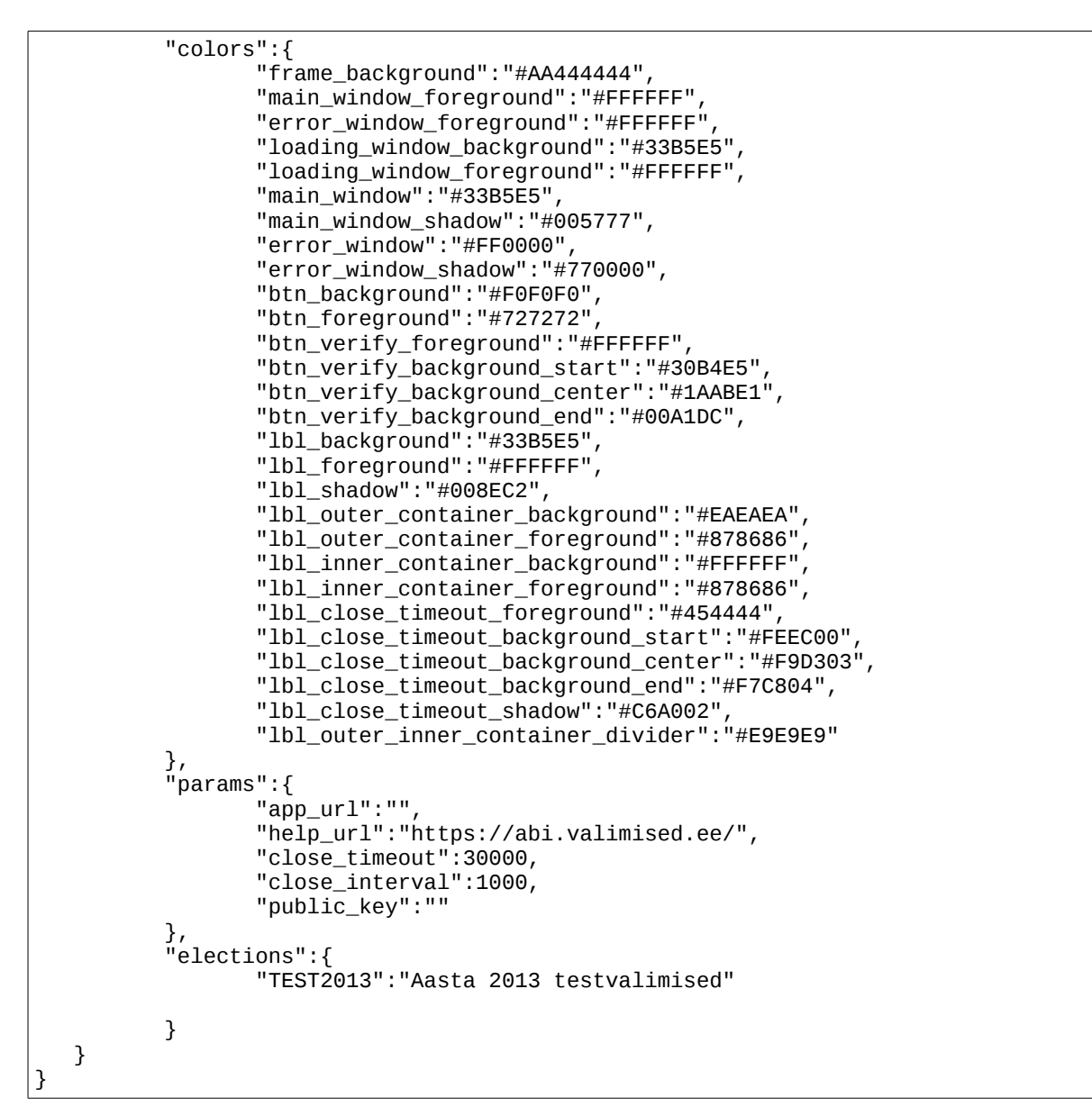

Seadistused JSON vormingus – ühe valimise korral peale valimise algust

```
{
    "appConfig":{
           "texts":{
                   "loading":"Oota...",
                   "welcome_message":"Hääle kontrollimiseks peate pildistama arvuti
ekraanil kuvatavat QR-koodi."
                   "lbl_vote":"Hääle kontrollimine",
                   "lbl_vote_txt":"Teie QR-koodile vastav hääl on talletatud 
valimiste serveris.",
                   "btn_next":"Edasi",
                   "btn_more":"Abiinfo",
                   "btn_packet_data":"Andmeside",
                   "btn_wifi":"Wifi",
                   "btn_verify":"Kuva minu valik",
                   "lbl_choice":"Tuvastatud valik",
```

```
Avalik
```

```
 "lbl_close_timeout":"Rakendus sulgub XX sekundi pärast!",
                  "notification_title":"VVK",
                  "notification_message":"Valik on tuvastatud"
                  "verify_message":"Valik serveris",
                  "close_button":"Sulge"
 },
 "errors":{
                  "no_network_message":"Veenduge, et nutiseadme andmeside on 
võimaldatud",
                  "problem_qrcode_message":"QR koodi ei õnnestunud tuvastada",
                 "close grcode message":"Lõpetasite OR koodi salvestamise
enneaegselt",
                  "bad_server_response_message":"Tehniline viga, palun teavitage 
valimiste läbiviijat",
                  "bad_verification_message":"Viga, ei õnnestunud leida ühtegi 
kandidaati kellega krüptogramm kokku sobib"
 },
 "colors":{
                  "frame_background":"#AA444444",
                  "main_window_foreground":"#FFFFFF",
                  "error_window_foreground":"#FFFFFF",
                  "loading_window_background":"#33B5E5",
                  "loading_window_foreground":"#FFFFFF",
                  "main_window":"#33B5E5",
                  "main_window_shadow":"#005777",
                  "error_window":"#FF0000",
                  "error_window_shadow":"#770000",
                  "btn_background":"#F0F0F0",
                  "btn_foreground":"#727272",
                  "btn_verify_foreground":"#FFFFFF",
                  "btn_verify_background_start":"#30B4E5",
                  "btn_verify_background_center":"#1AABE1",
                  "btn_verify_background_end":"#00A1DC",
                  "lbl_background":"#33B5E5",
                  "lbl_foreground":"#FFFFFF",
                  "lbl_shadow":"#008EC2",
                  "lbl_outer_container_background":"#EAEAEA",
                  "lbl_outer_container_foreground":"#878686",
 "lbl_inner_container_background":"#FFFFFF",
 "lbl_inner_container_foreground":"#878686",
                  "lbl_close_timeout_foreground":"#454444",
                 "Ibl close timeout background start": "#FEEC00"
                  "lbl_close_timeout_background_center":"#F9D303",
                  "lbl_close_timeout_background_end":"#F7C804",
                  "lbl_close_timeout_shadow":"#C6A002",
                  "lbl_outer_inner_container_divider":"#E9E9E9"
 },
 "params":{
                  "app_url":"https://kontroll.valimised.ee/hes-verify-vote.cgi",
                  "help_url":"https://abi.valimised.ee/",
                  "close_timeout":30000,
                  "close_interval":1000,
                  "public_key":"-----BEGIN PUBLIC KEY-----
MIIBIjANBgkqhkiG9w0BAQEFAAOCAQ8AMIIBCgKCAQEAvaGax2fuVF4B6jysv/Y9/L3WAyHVEdI41ZX7s
ZJYU4TdrgvU3LZgni5D1V4bDyfZBwOGMbx8ixaEp1p3uUsziGAm9rOf7JrO0L2hCw6KH8y580mYvpTZcO
LR4xA6j0SXKyZppi2aqiwbZvbfRD/J8zYW0kZ9/BT9QEBP98IgU/Si7Cn9s6xaDYw3jrlm/8ei8I5fkxm
y2/uWt5dS2MsT3MPFopWnmyVvDLwxFO3epAtf7QM1QBirbOAR+nt5DneVAMtbYxrcMFM06lOwGkOY35Tr
WL3DTJocbtLUNkSZ/fO5V367SCOazuuU82SrU1adyk1SGvrMHrbCwYqIf70OtwIDAQAB-----END 
PUBLIC KEY-----"
 },
           "elections":{
                  "TEST2013":"Aasta 2013 testvalimised"
           }
    }
```
Avalik

 $\boxed{ }$